## **Power Commander V**

## **Verifica della Versione Firmware**

L'installazione di un modulo aggiuntivo all'unità PCV può richiedere un aggiornamento del firmware. Per verificare questa necessità controllare prima la versione presente nel dispositivo.

A questo indirizzo internet è sempre disponibile la versione più aggiornata del software e del firmware : http://www.powercommander.com/powercommander/Downloads/powercommander\_v\_downloads.aspx

- Collegare il cavo USB all'unità PcV ed avviare il software PCV Control Center.
- Selezionare il menu **View Device Informations**

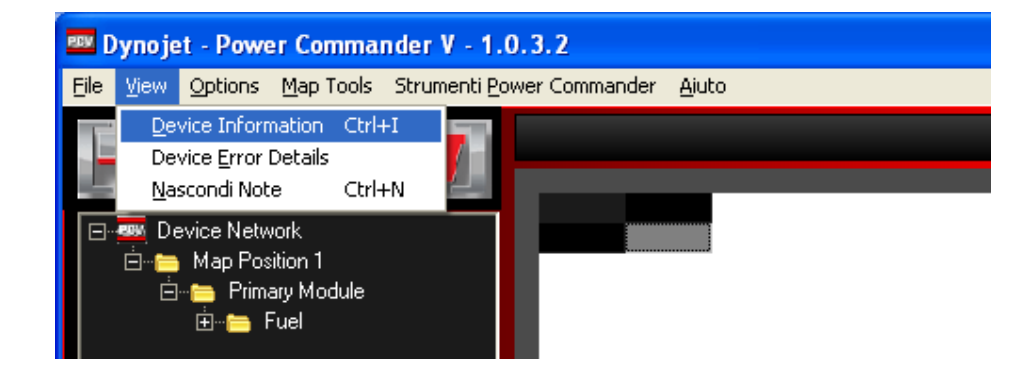

Se al dispositivo PCV non è collegato nessun accessorio opzionale la finestra sarà come di seguito :

**REV** Device Information ы **Versione firmware** Primary Power Commander V presente nel PCV Interface: USB<br>| Hardware Version: 1<br>| Bootloader Version: 0.0.0.17 Versione Firmware: 0.1.4.0<br>|Guid: E4F116D94DE31512FC1765AC2300D4B3<br>|Numero di Serie: 090103006636 Model Number: B20-008 Map Type: 280 0K

Se al dispositivo PCV è collegato il modulo aggiuntivo SFM (per la gestione degli 8 iniettori) la finestra sarà come di seguito :

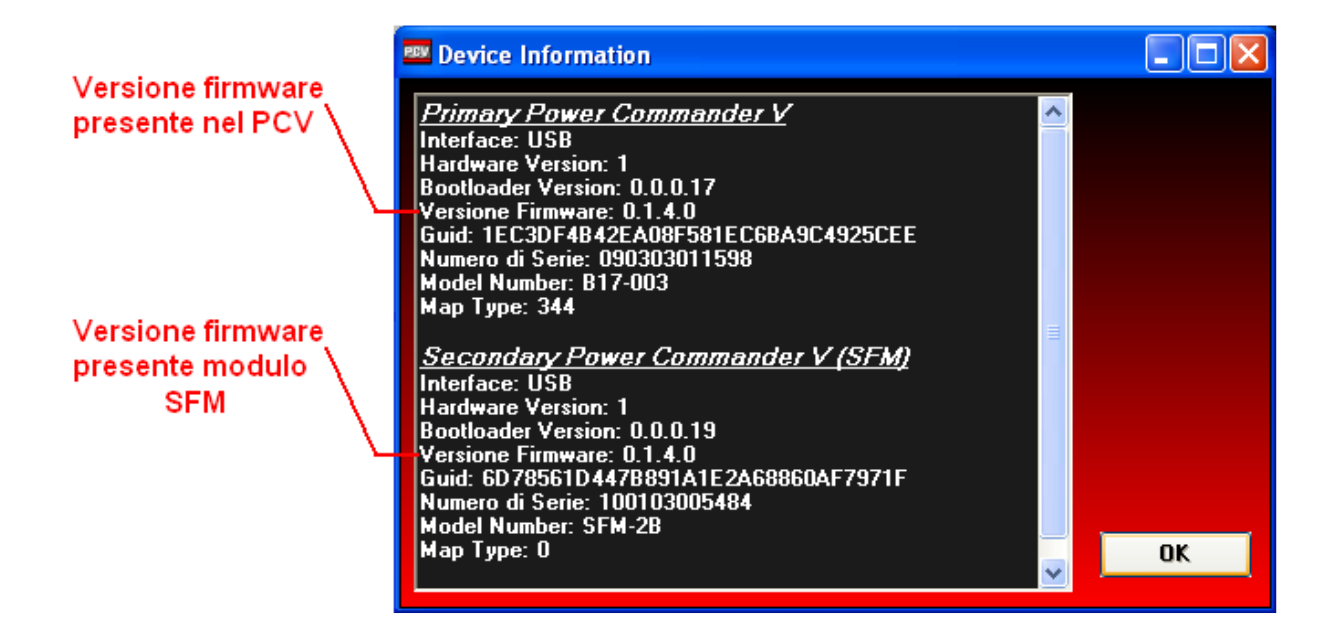

Se al dispositivo PCV è collegato il modulo aggiuntivo Autotune (per l'automappatura) la finestra sarà come di seguito (nell'esempio è installato un kit Autotute con doppia sonda lambda) :

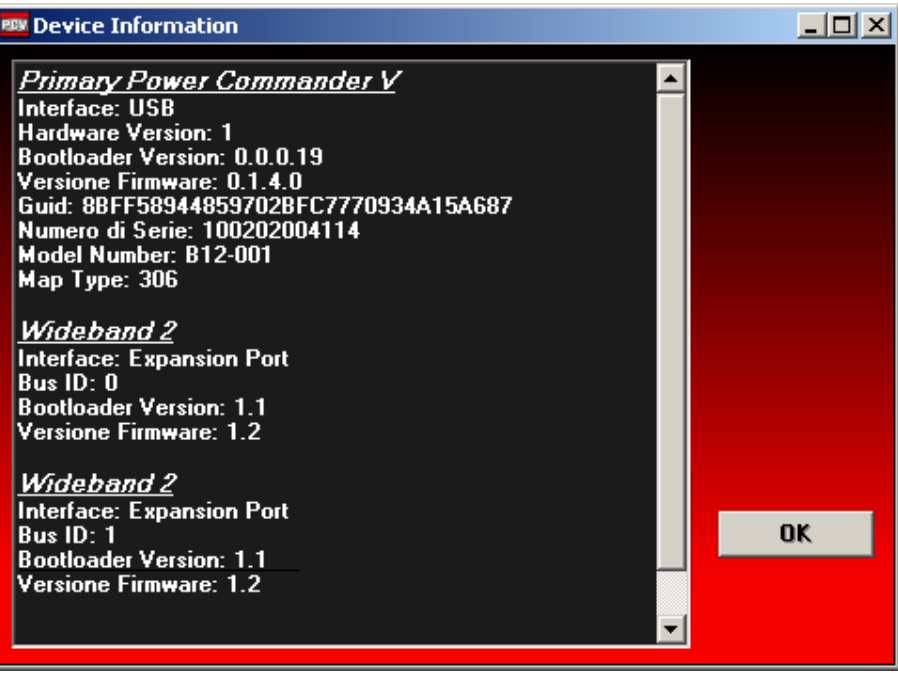